# HPC at FIU

Introducing the Panther Cluster and IBM Platform LSF

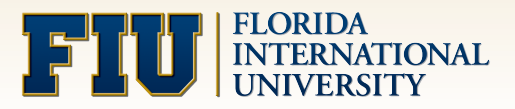

## Introduction and Outline

- Why are you here?
	- Because you want to learn how to use the Panther Cluster
- What will we cover here today?
	- Introduction to the Panther Cluster
	- Basic commands of IBM Platform LSF
	- Submitting batch jobs for running on the cluster
	- Finding out information about cluster status
- ! What knowledge/information should you already have?
	- **.** Basic computer skills
	- Command line skills will be useful

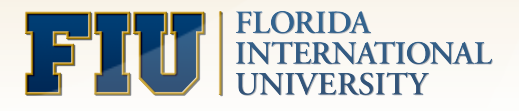

#### Panther Cluster Diagram

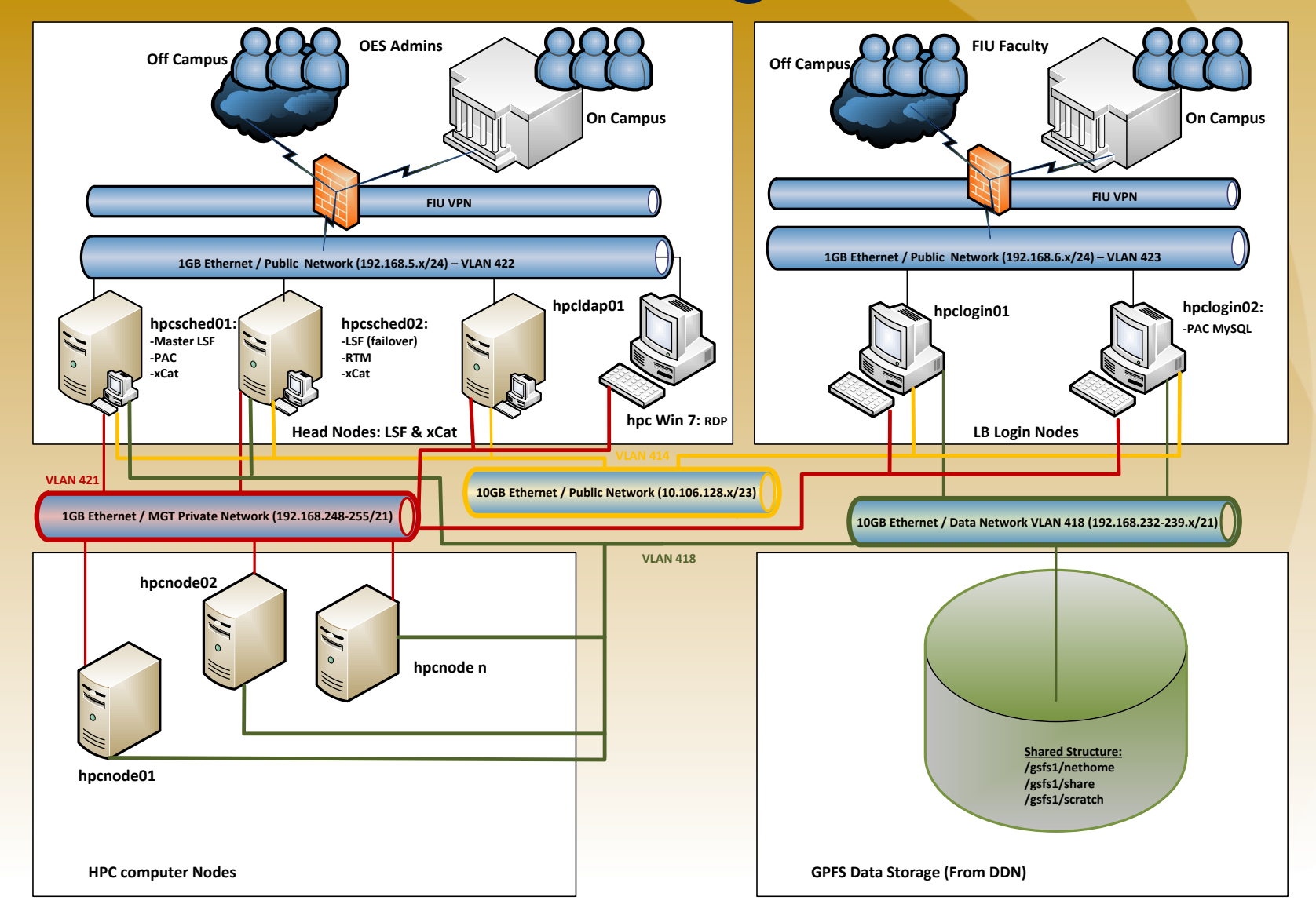

#### Panther Cluster Photograph

448 GB RAM  $\overline{000}$ ppp noc .<br>@@@ 168 cores 896 GB RAM

192 cores 1536 GB RAM

Total: 584 cores, 2.8 TB RAM

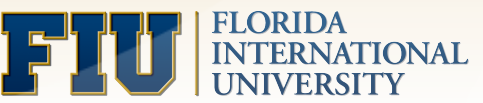

Coming soon:

224 cores

# Logging In and Setting Up

- ! You must **ssh** to one of the login nodes
- There are two hpclogin01 and hpclogin02
	- Which one should you choose?
- ! Linux or Mac terminal: **ssh username@hpclogin01**
- In Windows, use PuTTY or similar
- To login off-campus, you must first access the FIU VPN
	- This requires Cisco AnyConnect VPN client
	- http://vpninfo.fiu.edu/anyconnect/

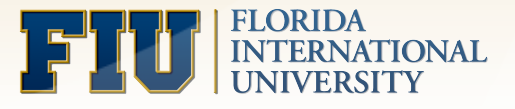

# File Transfers

- We send data to the cluster using scp (or rsync, sftp)
- In Windows, you can download and use WinSCP
- The command in a Linux/Mac terminal is

**scp local\_file\_path username@hpclogin01:~/** 

- Does this file go to your home directory on hpclogin01?
- No: /home is in the parallel file system
- All nodes (compute and login) can now access this file

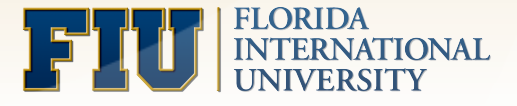

# GPFS File System

- The compute nodes don't necessarily have hard drives!
- Where is my data?
- Stored in / home mounted on logical volume in DDN
- Every node can see /home and /scratch through GPFS
- User directories in /home
- . No user directories in /scratch care required

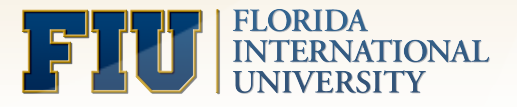

# Modules

- xCAT installs only basic operating system on nodes
- Other programs installed in shared folder
- This includes simple programs like make, gcc, etc.
- ! Load these with **module** command

**module load openmpi**

**module avail** 

**module list** 

• You can add modules to your ~/.bashrc or your submission script

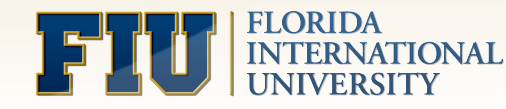

# What is IBM Platform LSF?

- Time to submit a job with LSF. What is that?
- A suite of distributed resource management products
- LSF is an example of a "Scheduler"
- As the user, you submit a job to LSF
- LSF figures out how and when to run the job, based on the resources available to it
- LSF also gives you access to important system information, such as machine capabilities, other jobs being run, etc.

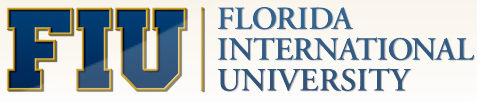

#### Part 2: Basic Job Submission

- LSF enables "Batch Processing" on a cluster
- Users submit jobs to a queue
- LSF decides when and where to run each job
- ! To submit a job, use **bsub**
- ! Example: **bsub sleep 10**
- ! This runs the command **sleep 10** on a compute node
- ! How do we know it's running? Use **bjobs**

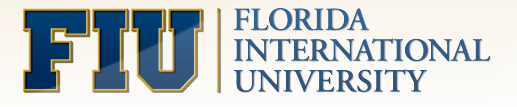

#### Input and Output in Batch

- Lets try using the command "hostname"
- Where is the output?
- Regular batch jobs are non-interactive
- There is no output to screen, input from keyboard, etc
- ! Use "–o" (-oo), "-e" (-eo) and "–i" **bsub** flags to get around this
- ! Examples: **bsub –o "out.txt" hostname**

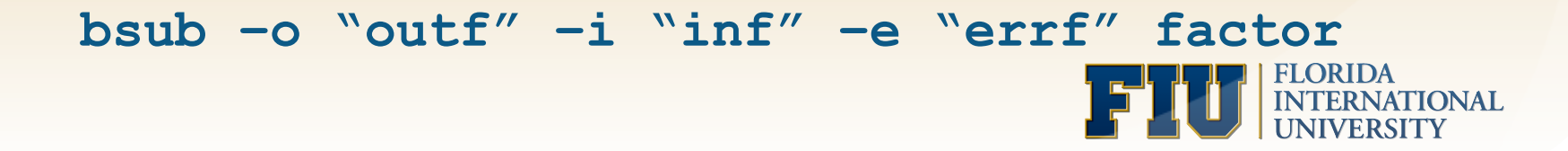

#### Submission Scripts

**bsub –o "outf" –i "inf" –e "errf" factor** 

- This takes a long time to type, and we make mistakes
- We also forget things over time
- Solution: submission scripts
- Create a file let's call it "subscript\_factor"
- ! Option line looks like: **#BSUB –o "out.txt"**
- ! Final line is binary (executable, program): **factor**
- Submit: bsub < subscript factor

#### Array Jobs

- Scenario: You want to run a code that operates on a dataset and produces output. You have 500 datasets!
- Array jobs are designed for this situation. Script file:

**#BSUB –J "jobname[1-500]%4"** 

**#BSUB –o "output%I.txt"** 

**executable \$LSB\_JOBINDEX** 

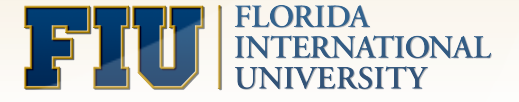

#### Job Management

- You need to know how to see what jobs are running
- Also, how to kill, suspend and resume your jobs

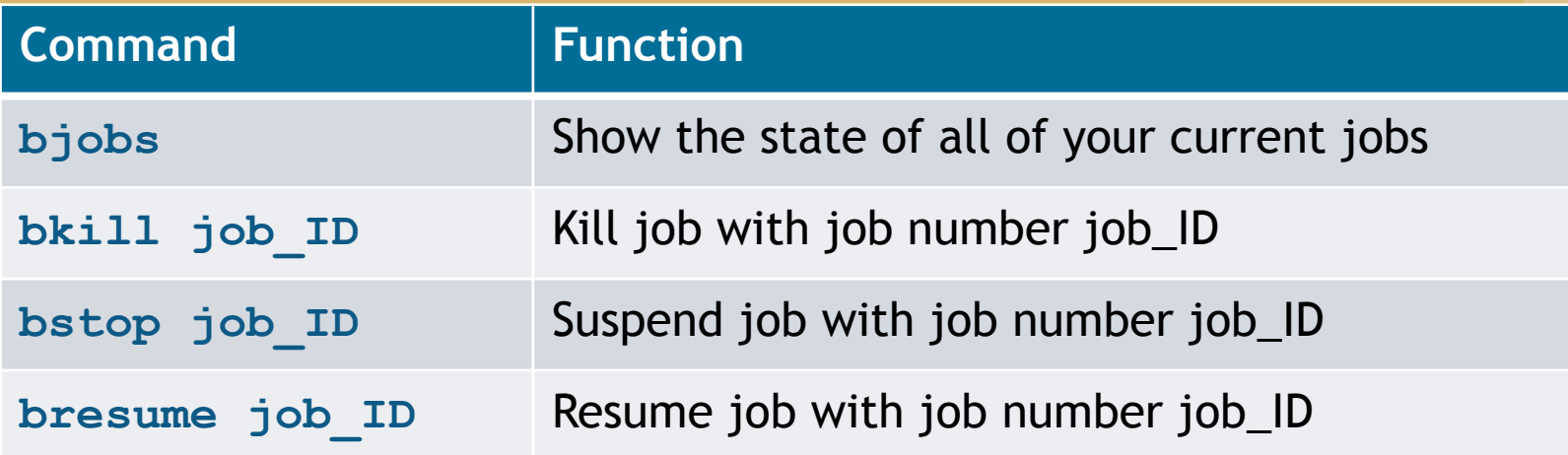

• Set job\_ID = 0 to apply command to all of your jobs

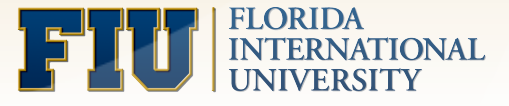

## Job Workflow

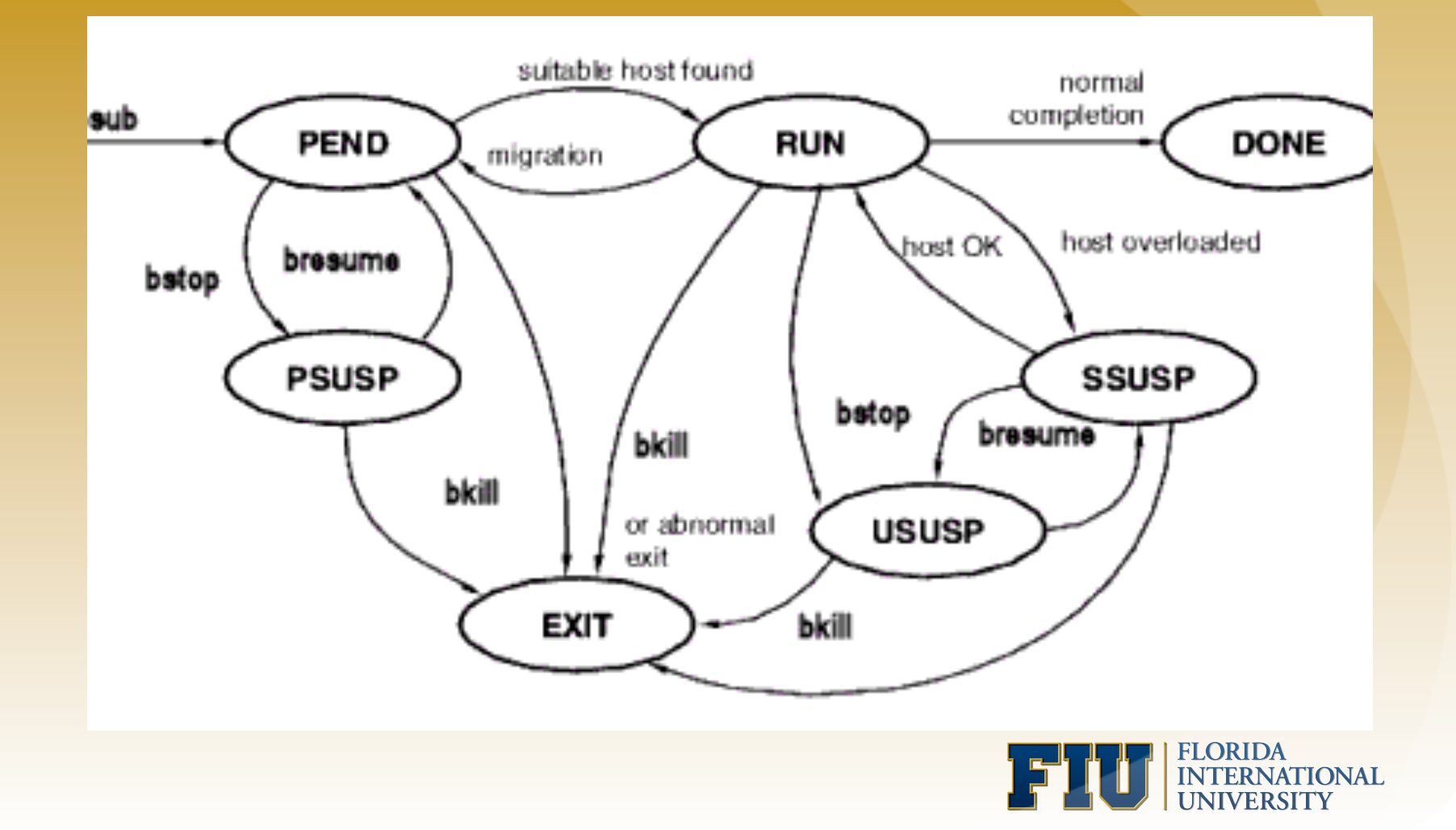

# Useful Options of **bjobs**

- ! Normally, **bjobs** displays only your running jobs
- . Using flags makes this command more useful

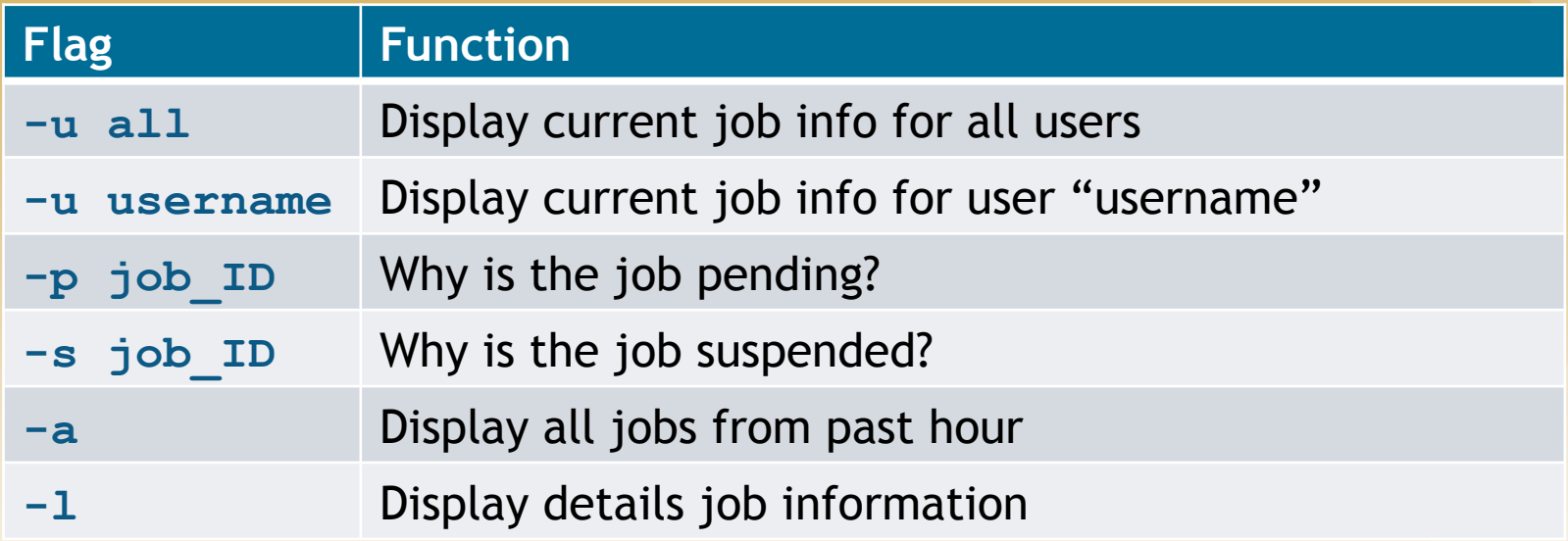

! **bhist** similar, but looks at older jobs

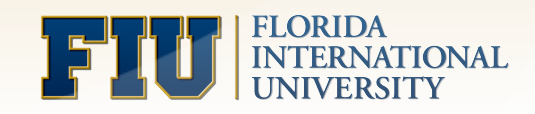

#### Part 3: Advanced Submission

- This section is mostly about choosing resources
- Things like host, memory, number of processors
- ! Most of these are chosen through **bsub** flags
- Important exception: disk space
- Two types: home directory and scratch space

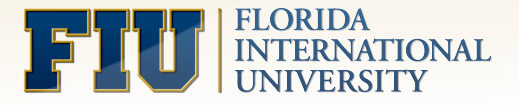

# Home Directory

- Landing point when logging into hpclogin01/02
- /home/your\_username
- Every compute node can see this directory
- You will have a quota of ~100 GB, subject to change
- This data is not backed up backing up is up to you
- (Service available for purchase from UTS)

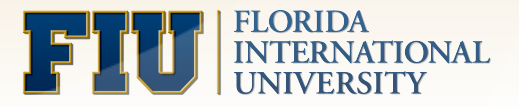

#### Scratch Space

- Another folder visible to every compute node
- /scratch
- A Logical Volume of high-speed drives is mounted here
- If your code reads and writes a lot, use / scratch
- No individual user directory create one!
- Data persists for a week or two no long term storage
- Again, no backup of this folder

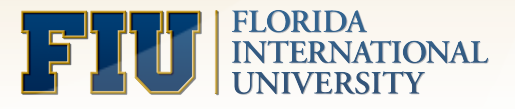

#### **Queues**

- All jobs submitted to the cluster go into a queue
- Add #BSUB –q queue name to submission script
- Different queues have different resources available
- ! **bqueues** (**-l**) lists queues (with details)

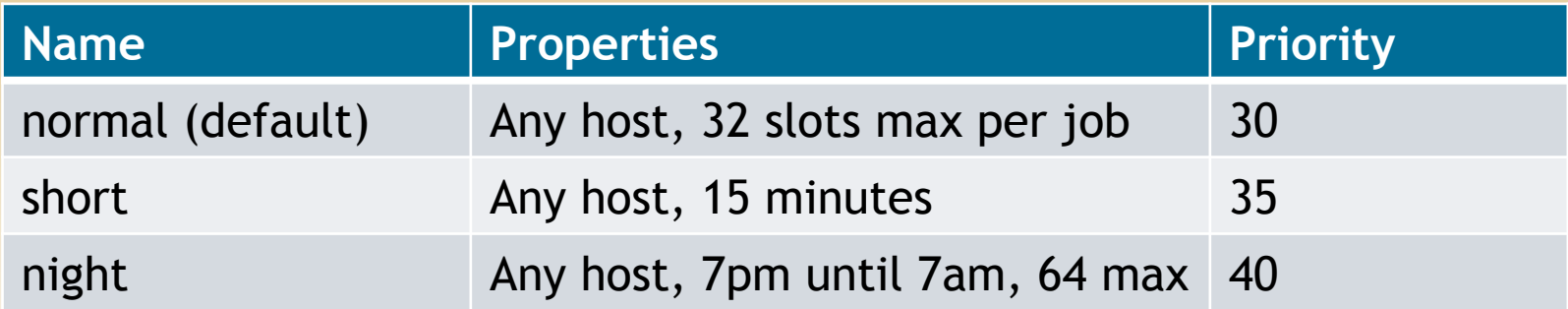

• List of queues subject to change

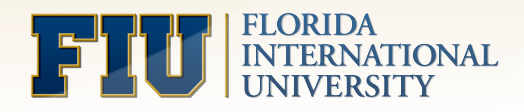

#### Resource Flags

- . Does your job have certain resource requirements?
- Specify them with the following #BSUB line:

**#BSUB –R "command[string]"**

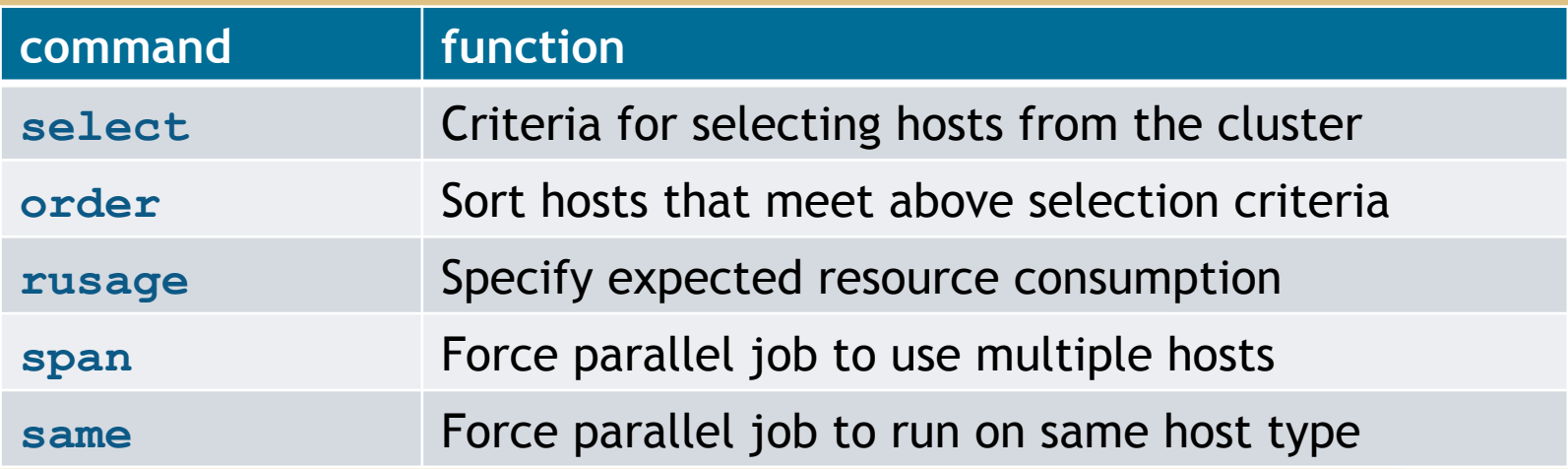

! For possible string values, **lsinfo -r** 

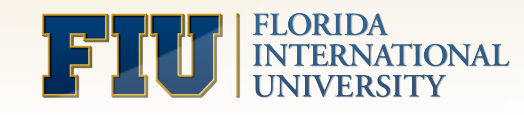

#### **select[string]**

- Specify criteria for selecting hosts for your job
- ! **string** has many possible values, such as

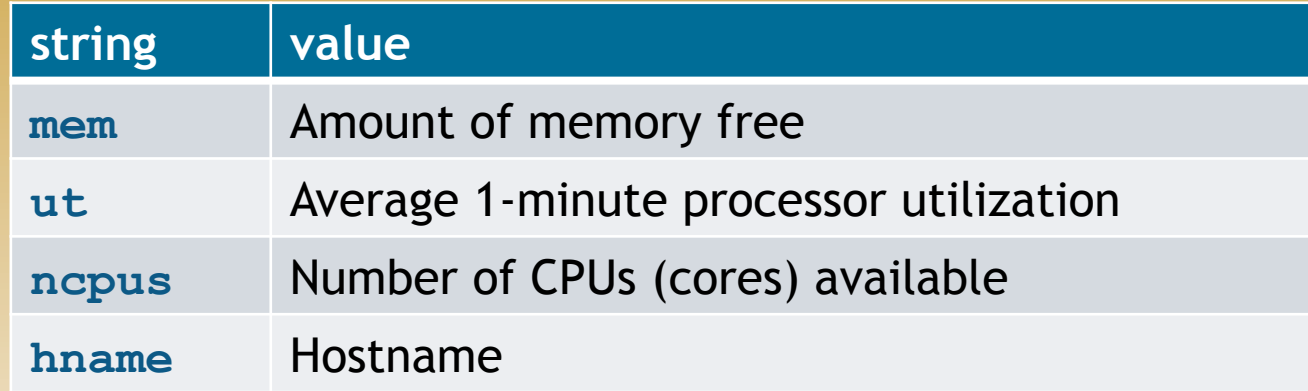

- Multiple resource requirements:
	- ! Use multiple instances of **–R**
	- Single instance of  $-R$  along with several commands
	- ! One command with **&&** or **||** operators

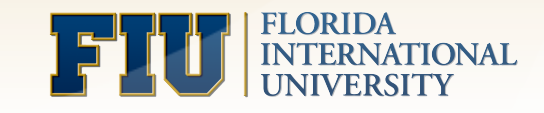

#### **select** examples and **order**

- Choose host with hostname n024
- **-R "select[hname=n024]"**
- Choose host with >12 cores and >1 GB available memory
- **-R "select[ncpus>12 && mem>1024]"**
- Choose 16 processor host with least cpu occupation
- **-R "select[ncpus==16] order[ut]"**
- ! Reverse ordering: **order[-string]**
- ! **"select[string]"** == **"string"**

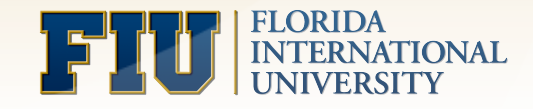

#### **rusage[string]**

- Reserve resources for your job
- Resources not reserved until your job starts
- Reservations performed on a per-slot basis
- Reserve 200 MB for each core on a host with 12 cores
- **-R "select[ncpus==12] rusage[mem=200]"**
- Reserve an admin-created license resource for 4 cores
- **-R "rusage[soft\_lic\_1=1]"**

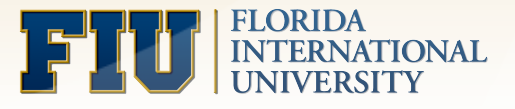

# Resource Viewing

- We need info about resources and cluster status
- Various tools to find this:

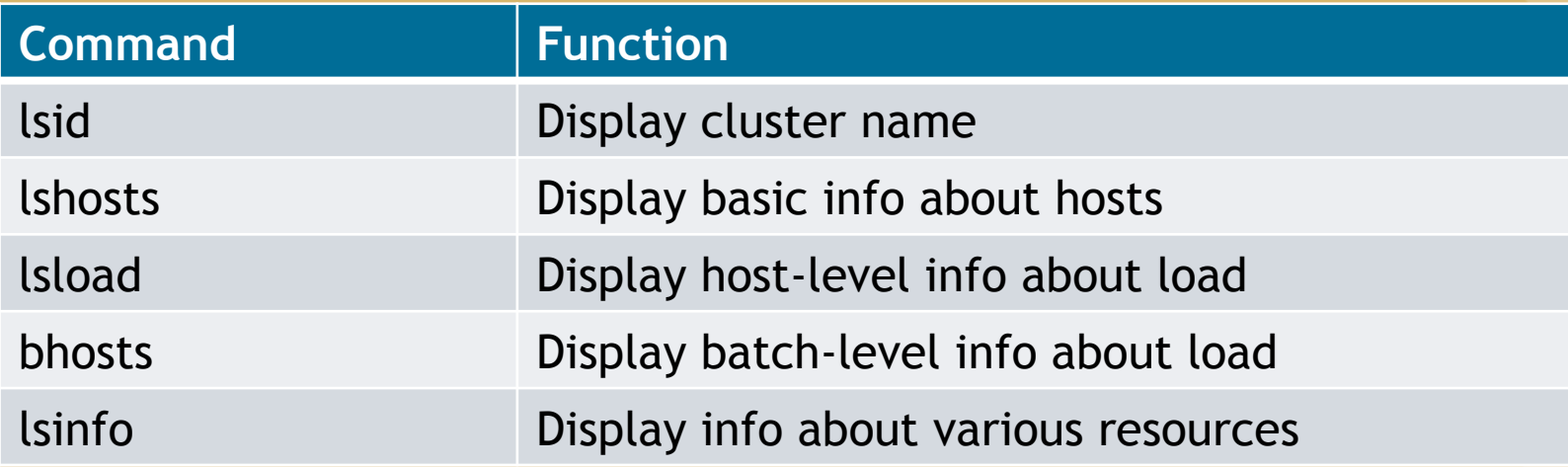

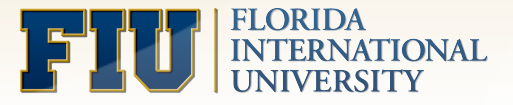

#### Shared Memory Parallel Jobs

- Shared Memory Parallel Processing done with OpenMP
- GCC (or Intel) must be loaded before the job runs
- Submission script:

**#BSUB –a openmp**

**#BSUB –n 8** 

**. \$MODULESHOME/../global/profile.modules**

**module load gcc/4.6.2** 

**./executable**

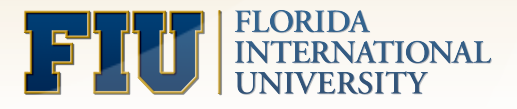

## Distributed Parallel Jobs

- Distributed parallel processing done with MPI (or PVM)
- **Submission script:**

**#BSUB –a openmpi**

**#BSUB –n 32** 

**. \$MODULESHOME/../global/profile.modules**

**module load openmpi/1.6.3/intel**

**mpirun.lsf ./executable** 

! Other flavors: Intel-MPI, Platform-MPI

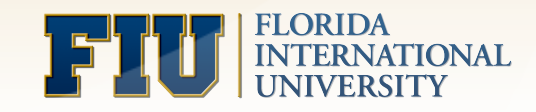

# Platform-MPI

- Platform-MPI is an alternative to OpenMPI
- Submission script:

**#BSUB –n 32** 

**. \$MODULESHOME/../global/profile.modules module load platform-mpi mpirun -lsf ./executable** 

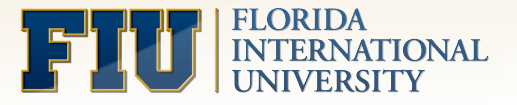

#### **span** and **same**

- ! **span** specifies locality of parallel job
- ! **span[hosts=1]** job executes on one host
- ! **span[ptile=2]** no more than two cores per host
- ! **same** specifies that all hosts must have same resource
- same [type] all hosts have same type  $(N/A)$
- ! **same[ncpus]** all hosts have same number of cpus

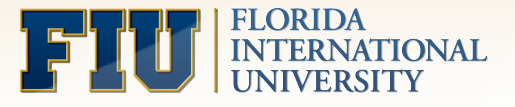

#### **2011 - Contact us !** ! 7-6830 ! Panther Cluster Quickstart Guide: hpcadmin@fiu.edu

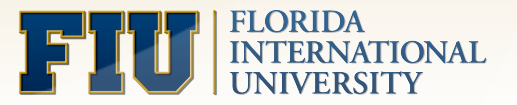